# Are You Open to Athens? If So, ALMA Going to Show You Something.

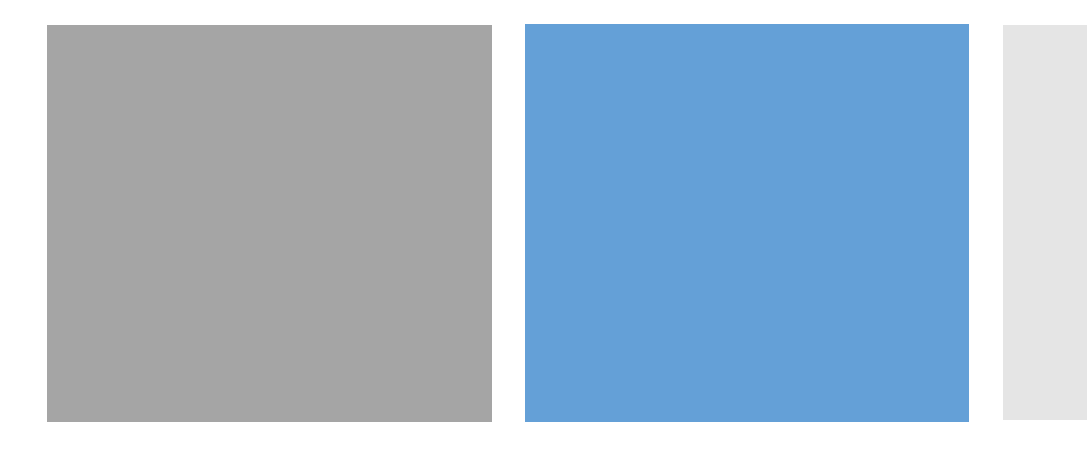

GUGM Webinar 2020

#### Setting up Resources with OpenAthens

- **Questions to ask before setting up authentication:**
	- Is the resource available on a platform that has already been set up with OpenAthens?
	- Is the resource/vendor in the OpenAthens federation or does it need to be proxied through OpenAthens' proxy service?
- **The most powerful item in answering these questions is the vendor provided access URL.**

#### Setting up Resources with OpenAthens

#### • **Collections on the Same Platform**

- Pittsburgh Courier (1911-2002) **https://search.proquest.com**[/hnppittsburghcourier?accountid=13439](https://search.proquest.com/hnppittsburghcourier?accountid=13439)
- ProQuest Civil War Era **[https://search.proquest.com](https://search.proquest.com/civilwar?accountid=13439)**/civilwar?accountid=13439
- **Collections on a Different Platform (from the same vendor)**
	- Oxford Academic Journals https://**[academic.oup.com](https://academic.oup.com/)**
	- Oxford University Press http://www.**[oxfordreference.com](http://www.oxfordreference.com/)**

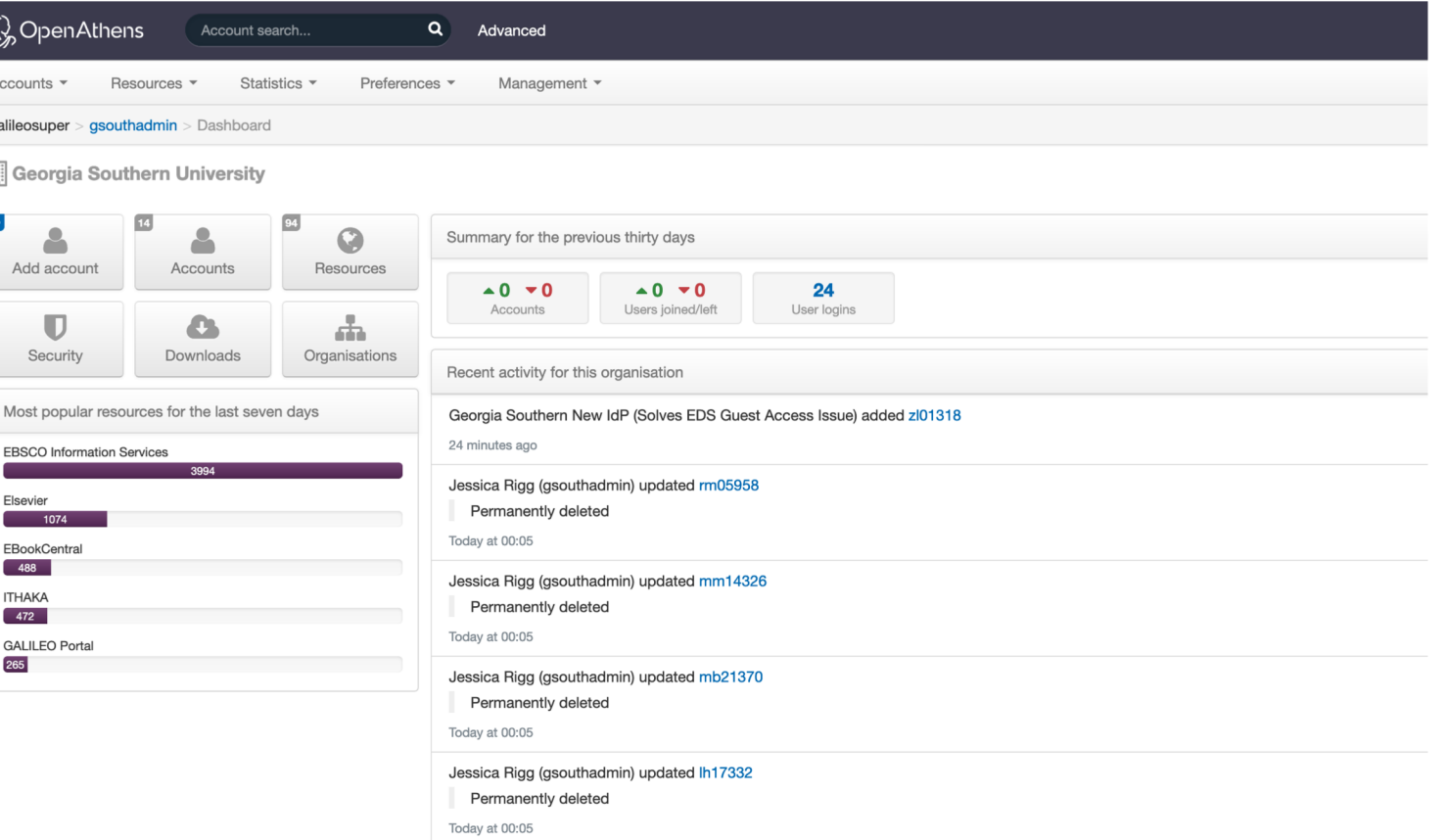

#### OpenAthens Administration

<https://admin.openathens.net/>

- Resource Activation
- Connection to Local Directory
- Add "Hosted" Users
- Usage Data

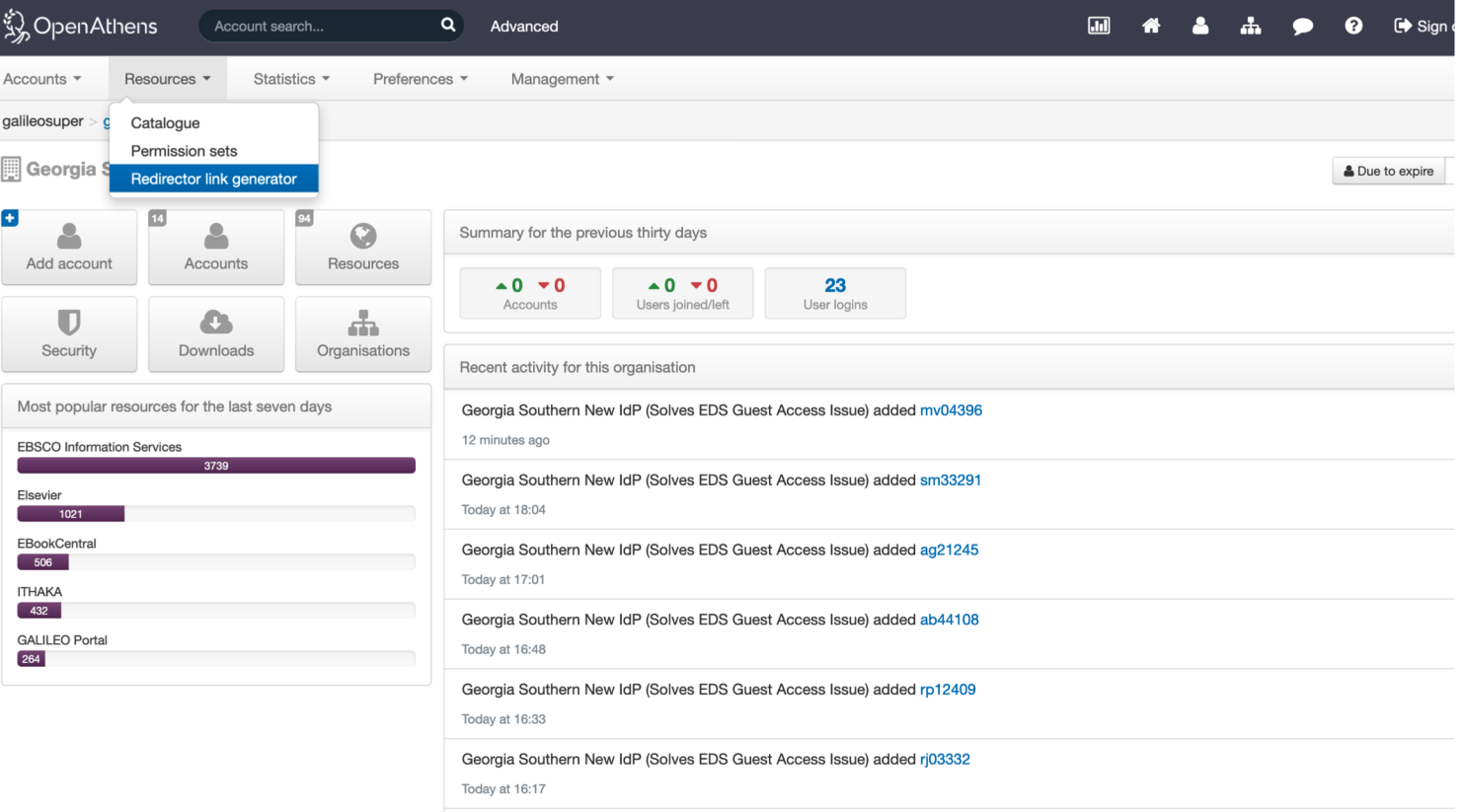

Georgia Southern New IdP (Solves EDS Guest Access Issue) added md21028

javascript::

### Redirector Link Generator

- Generates OpenAthens URLs for resources
- Bulk operations for updating multiple URLs
- Tool to find resources in the OpenAthens catalog

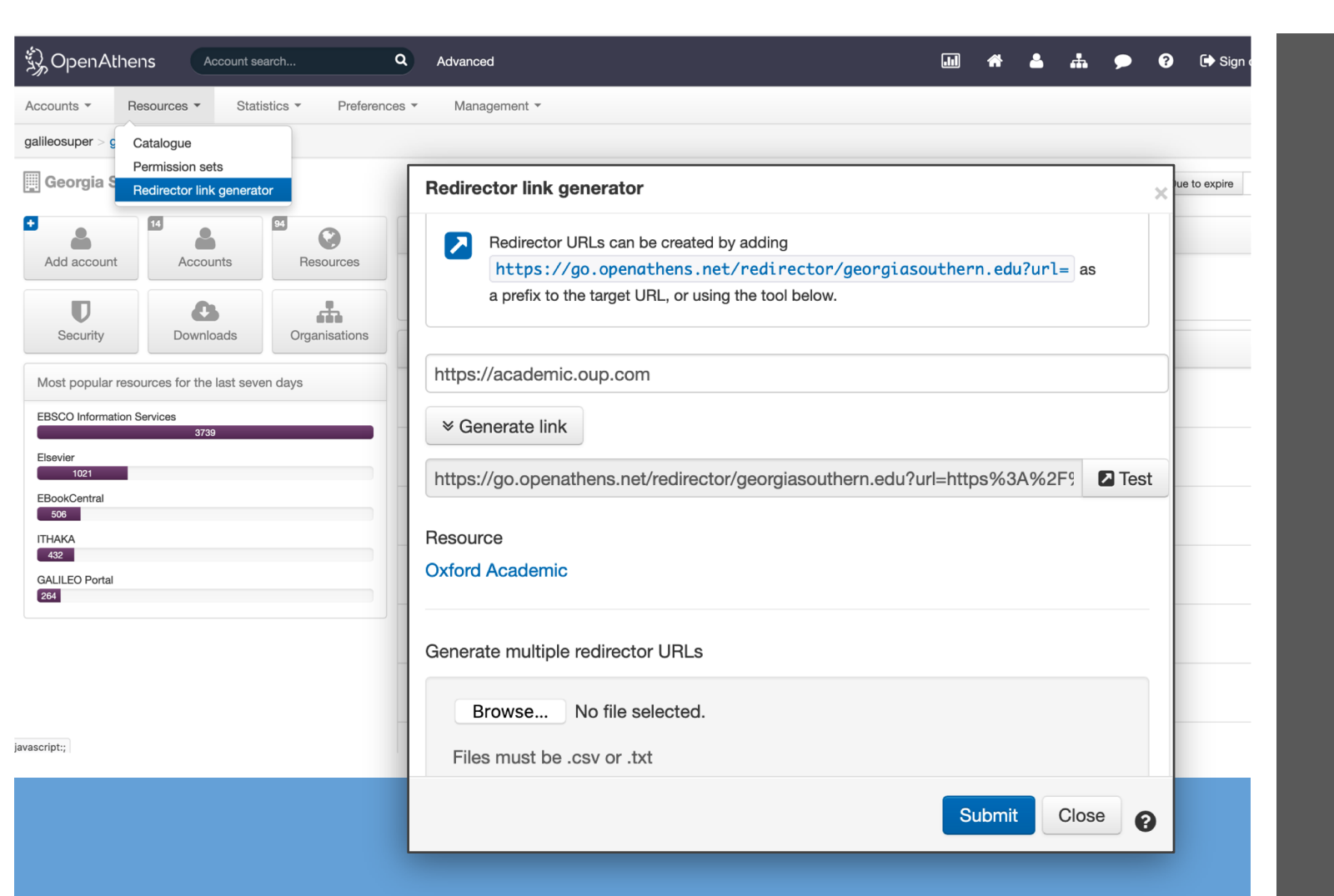

#### Redirector Link Generator

- Generates OpenAthens URLs for resources
- Bulk operations for updating multiple URLs
- Tool to find resources in the OpenAthens catalog

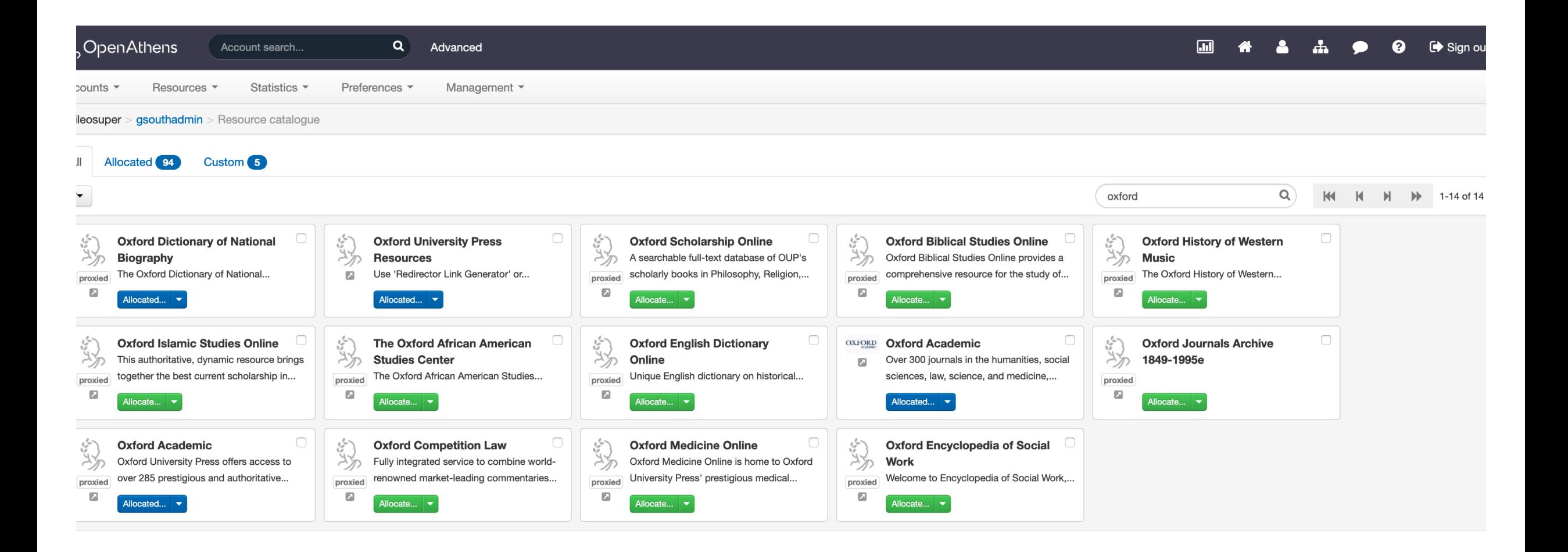

OpenAthens Admin Resource Search

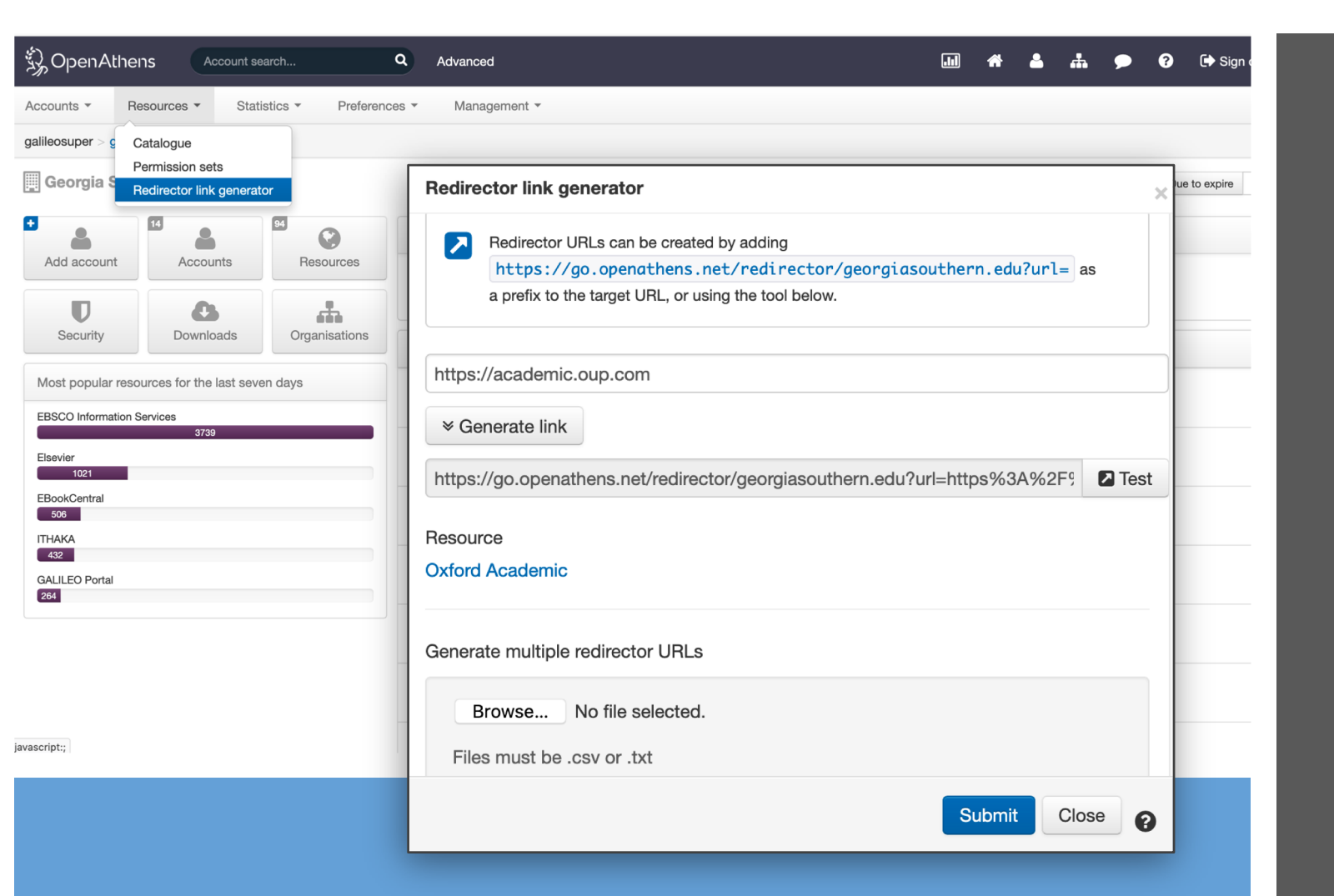

#### Redirector Link Generator

- Generates OpenAthens URLs for resources
- Bulk operations for updating multiple URLs
- Tool to find resources in the OpenAthens catalog

#### Redirector Link Generator

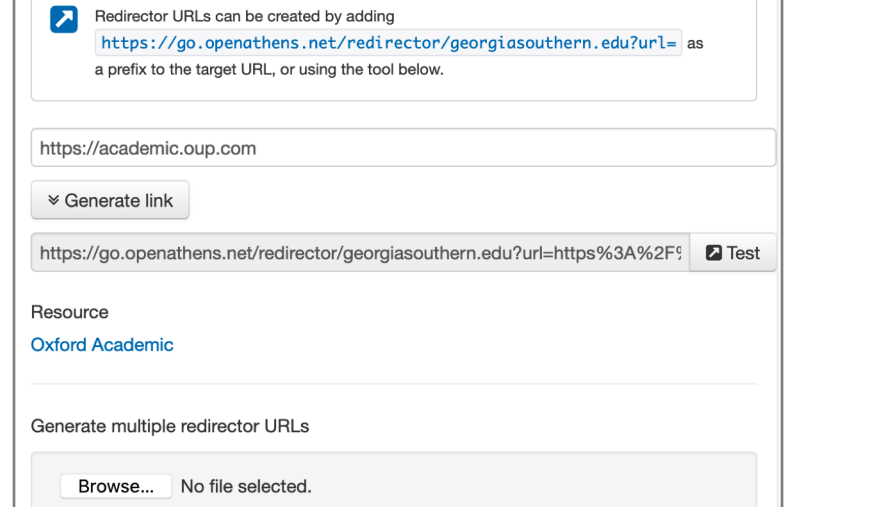

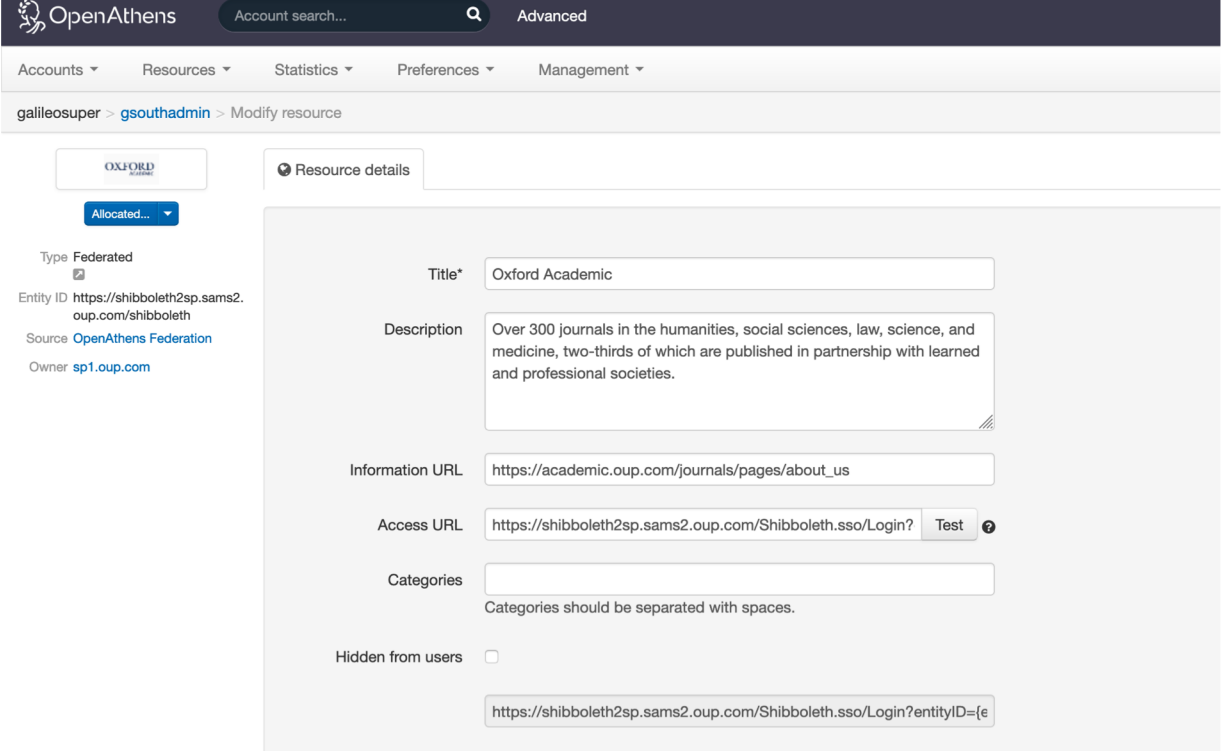

#### Redirector Link Generator Error

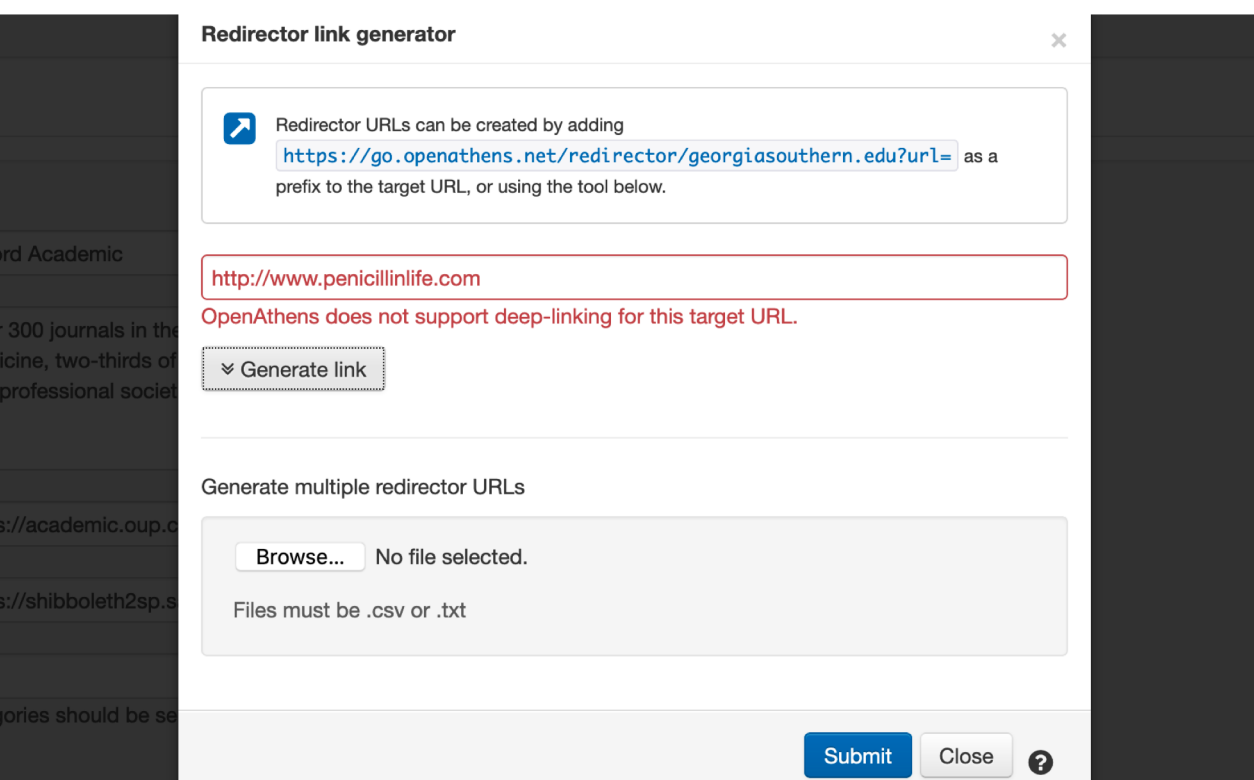

#### **Reasons for Error**

- The resource hasn't been set up in OA and will need to be proxied through OA proxy service.
- The URL is a legacy URL and is no longer supported by the vendor.

#### OpenAthens Proxy Service

- OpenAthens offers a proxy service, which is much like EZproxy
- Users are authenticated via proxy IP registered with the vendor
- OpenAthens maintains the configuration for each resource
- Doesn't allow personalization with vendors
- Uses the OpenAthens Redirector URL, like federated authentication

#### OpenAthens Federated Access

- Federated resources are all in the catalog.
- Vendors typically require your institution's Entity ID and Organization ID, but sometimes the Scope is needed
	- **OAFed Entity ID** <https://idp.kennesaw.edu/openathens>
	- **Organisation ID** 71455634
	- **Scope** kennesaw.edu
- Can allow personalization with vendors
- Allows authentication coming from the World Wide Web

#### OpenAthens Redirector URL

- Redirector URL:<https://go.openathens.net/redirector/georgiasouthern.edu?url=>
- Redirects to either **Federated** or **Proxied** authentication
- Vendor URL always needs to be percent encoded
	- [https://go.openathens.net/redirector/georgiasouthern.edu?url=](https://go.openathens.net/redirector/georgiasouthern.edu?url=https%3A%2F%2Facademic.oup.com)**https%3A%2 F%2Facademic.oup.com**
- Most vendors require the Redirector URL for OpenAthens authentication.
- Some vendors don't require the Redirector URL for authentication.

### Redirector URL Authentication Path

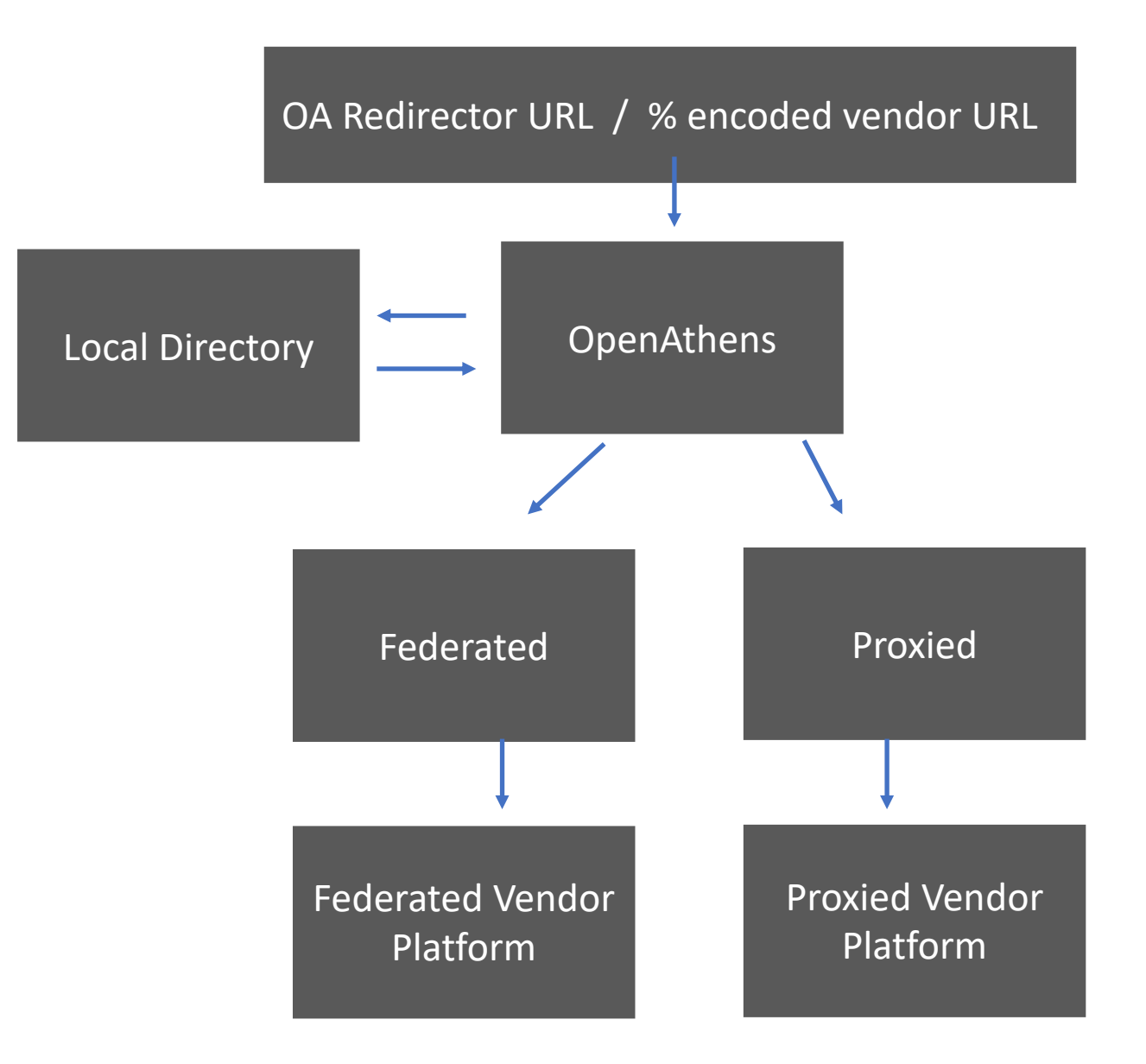

### Redirector URL Databases A-Z and Alma

- Vender URLs used in Databases A-Z lists need the OpenAthens Redirector Link Generator. Example: [https://go.openathens.net/redirector/georgiasouthern.edu?url=https%3A%2F%2](https://go.openathens.net/redirector/georgiasouthern.edu?url=https%3A%2F%2Facademic.oup.com) Facademic.oup.com
- Databases in GALILEO's GLRI program do not need the OpenAthens Redirector URL applied to the vendor URL. Example: [https://academic.oup.com](https://academic.oup.com/)
- GALILEO Express Links do not need the OpenAthens Redirector URL applied.
- Alma's Proxy Integration Profile is the equivalent of the OpenAthens Redirector Link Generator.

#### OpenAthens Redirector URL Alma OpenAthens Integration Profile

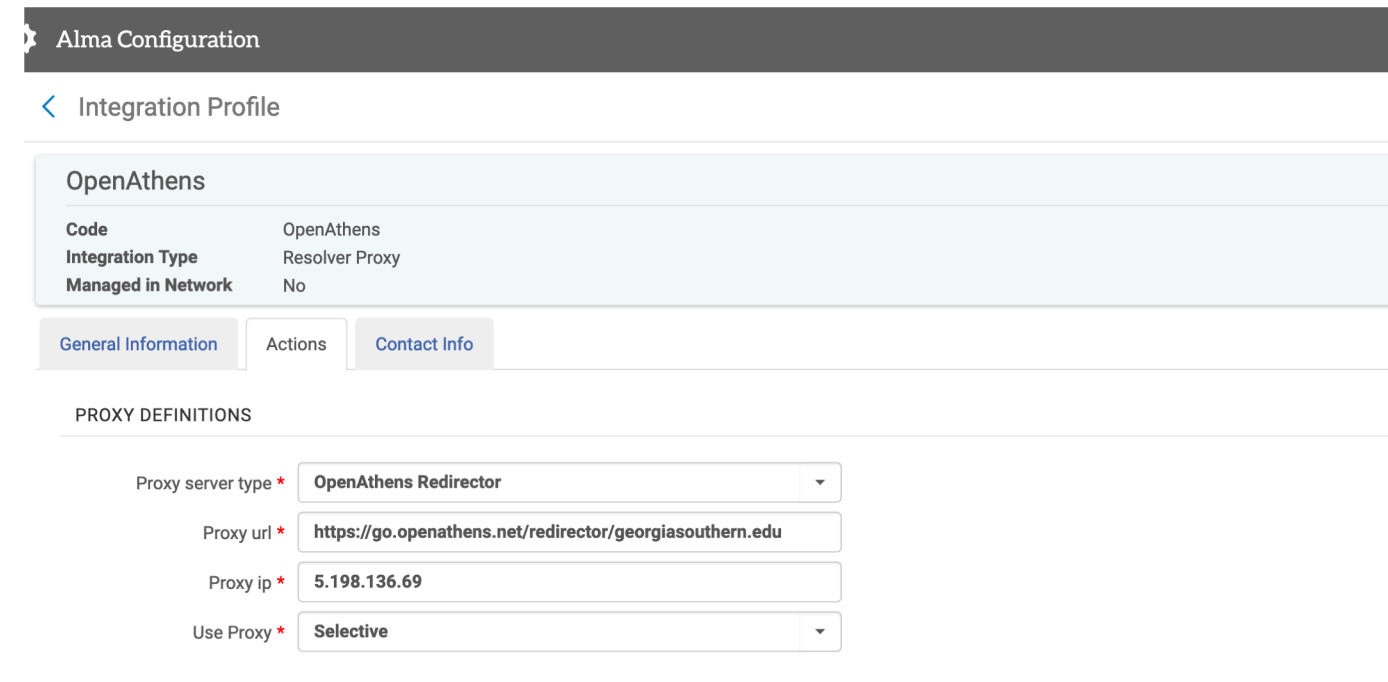

- OpenAthens Redirector URL is registered in the Proxy Resolver Integration Profile in Alma's General Configuration.
- The OpenAthens "Proxy Resolver" Integration Profile is used for both Federated and Proxied resources.
- Alma uses the term "proxy" in for the OpenAthens Redirector, which is misleading.

#### OpenAthens Redirector URL Alma OpenAthens Integration Profile

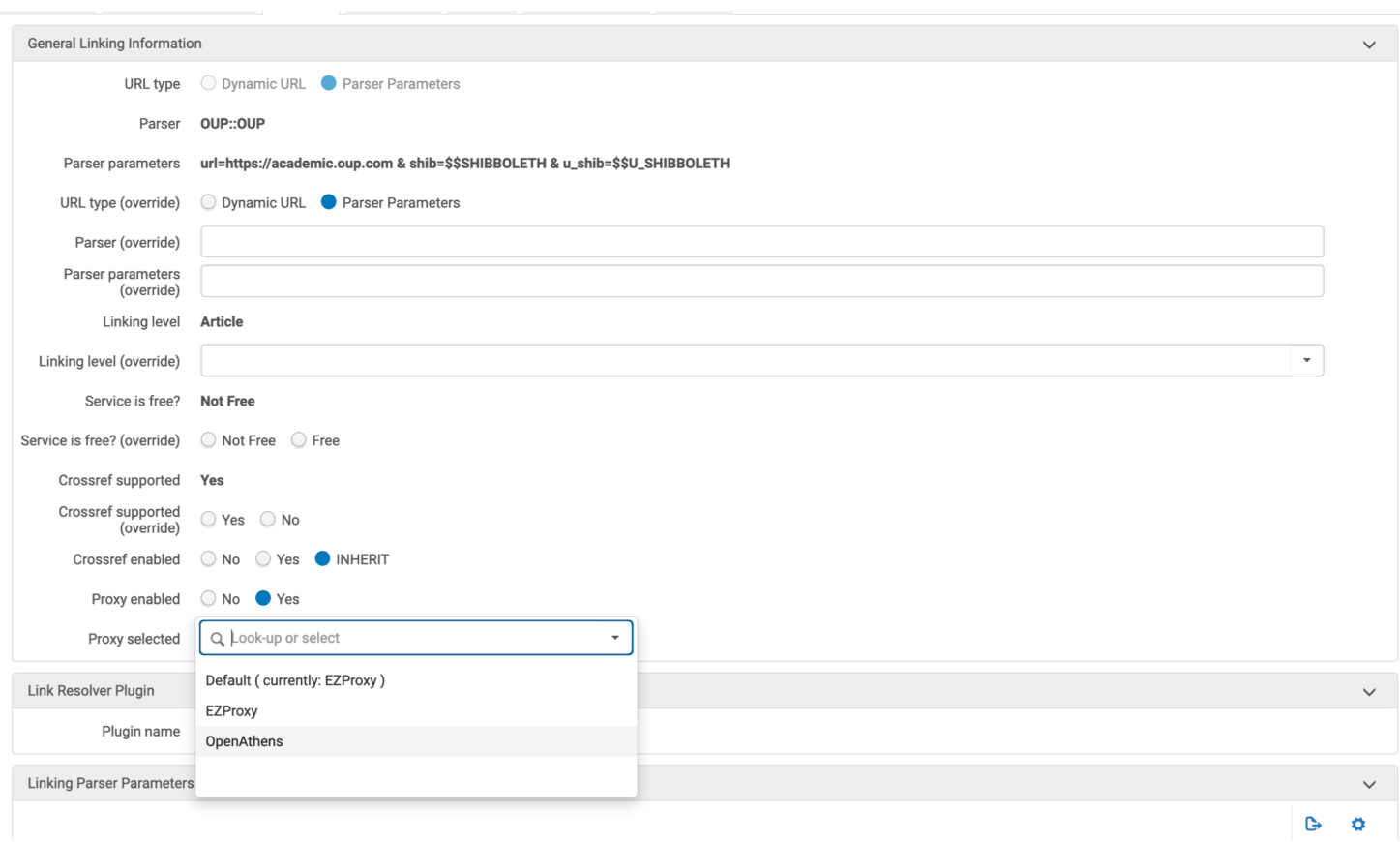

- OpenAthens Redirector URL is registered in the Proxy Resolver Integration Profile in Alma's General Configuration.
- The OpenAthens "Proxy Resolver" Integration Profile is used for both Federated and Proxied resources.
- Alma uses the term "proxy" in for the OpenAthens Redirector, which is misleading.

#### Vendors with Specific URL Requirements

Some vendors require an account identifier in their URL for OpenAthens authentication.

• **EBSCOhost**

[https://search.ebscohost.com/login.aspx?](https://search.ebscohost.com/login.aspx?authtype=ip,shib&custid=ken1&profile=ehost&defaultdb=f6h)**authtype=ip,shib**&custid=**ken1**&profile=ehost&defaultdb=f6h

- **Ebook Central** [https://ebookcentral.proquest.com/lib/](https://ebookcentral.proquest.com/lib/gasouthern)**gasouthern**
- **ProQuest** [http://search.proquest.com/artbibliographies?accountid=](http://search.proquest.com/artbibliographies?accountid=65485)**65485**
- **Gale** https://infotrac.galegroup.com/itweb/**gasouthernuniv**?db=PPAG

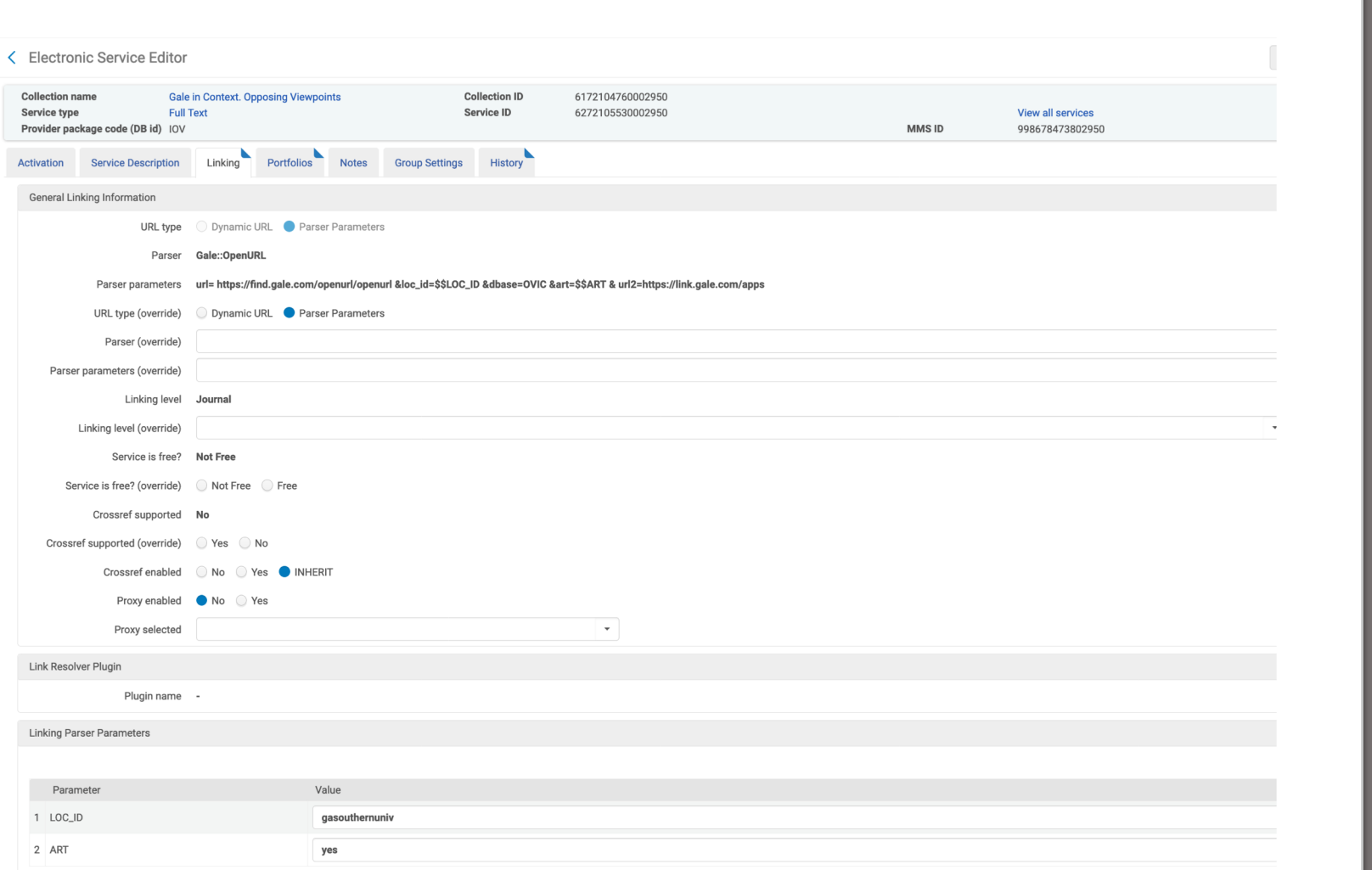

Alma Linking Parameters -Gale

https://infotrac.galegroup.com/itweb/**gasouthernuniv**?db=PPAG

#### < Electronic Service Editor

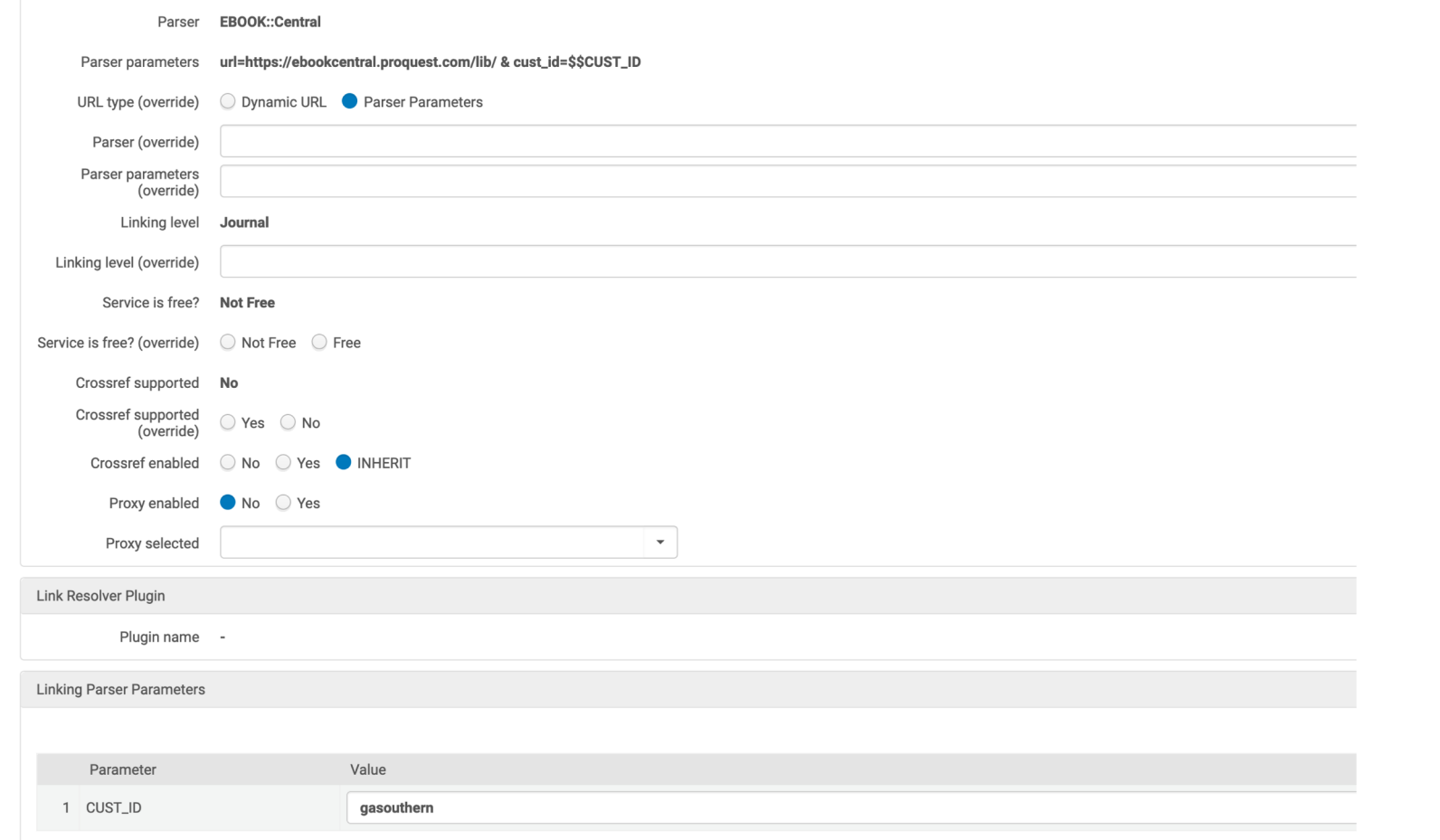

Alma Linking Parameters – Ebook **Central** 

[https://ebookcentral.proquest.com/lib/](https://ebookcentral.proquest.com/lib/gasouthern)**gasouthern**

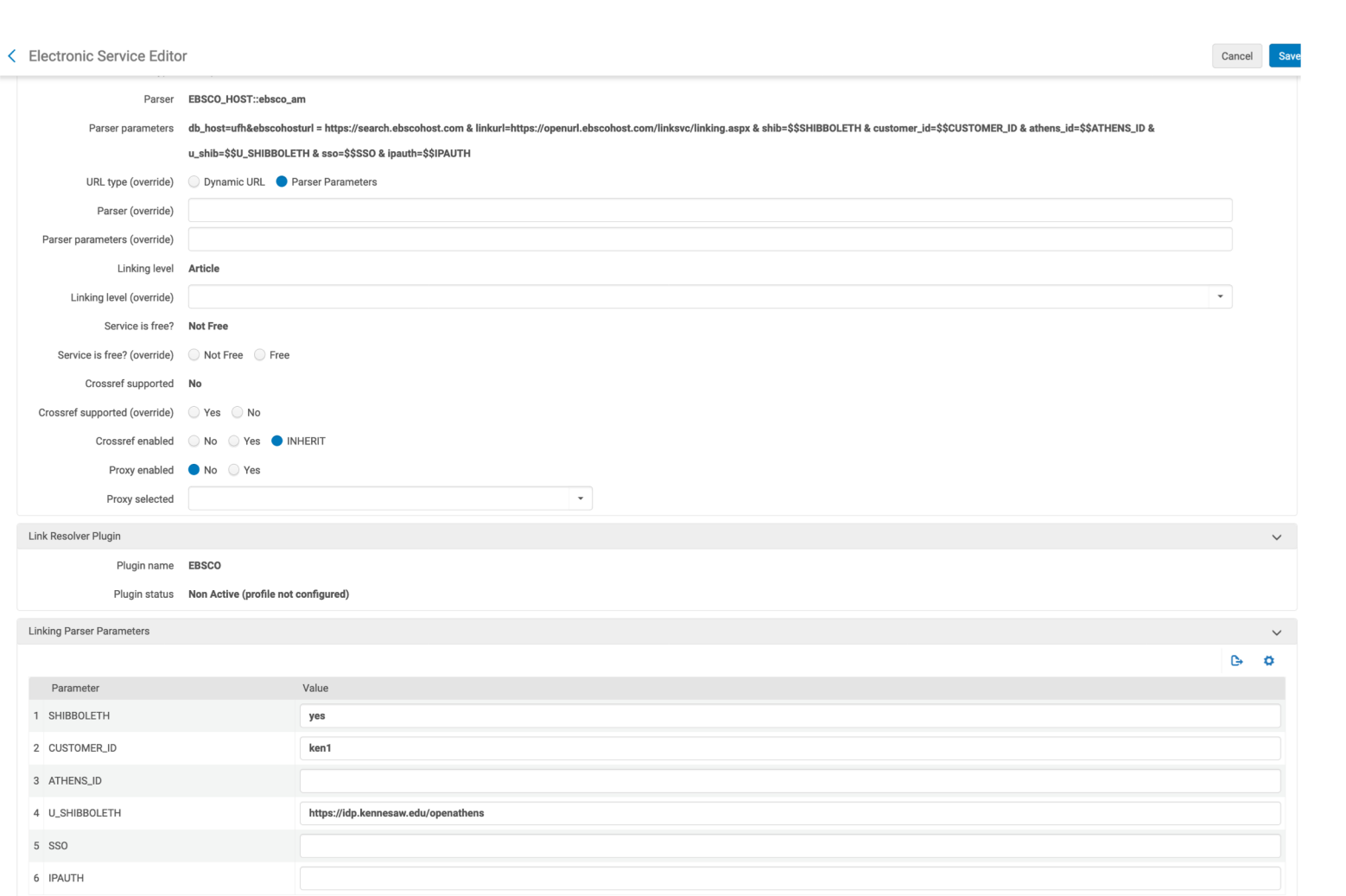

#### Alma Linking Parameters - EBSCO

#### [https://search.ebscohost.com/login.aspx?](https://search.ebscohost.com/login.aspx?authtype=ip,shib&custid=ken1&profile=ehost&defaultdb=f6h)**authtype=ip,shib**&custid=**ken1**&profile=ehost&defaultdb=f6h

### Platform Persistent URLs - Ebook Central

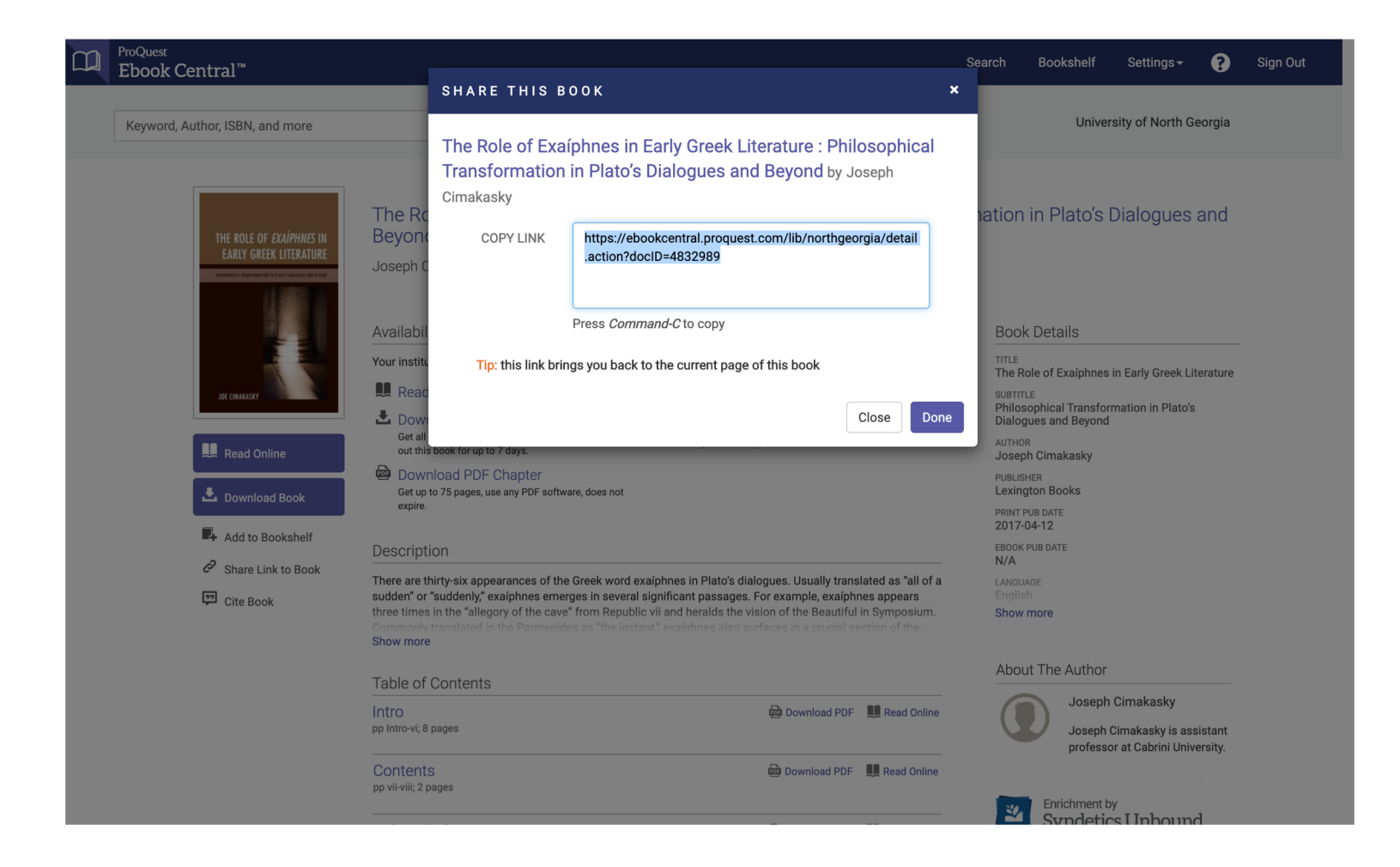

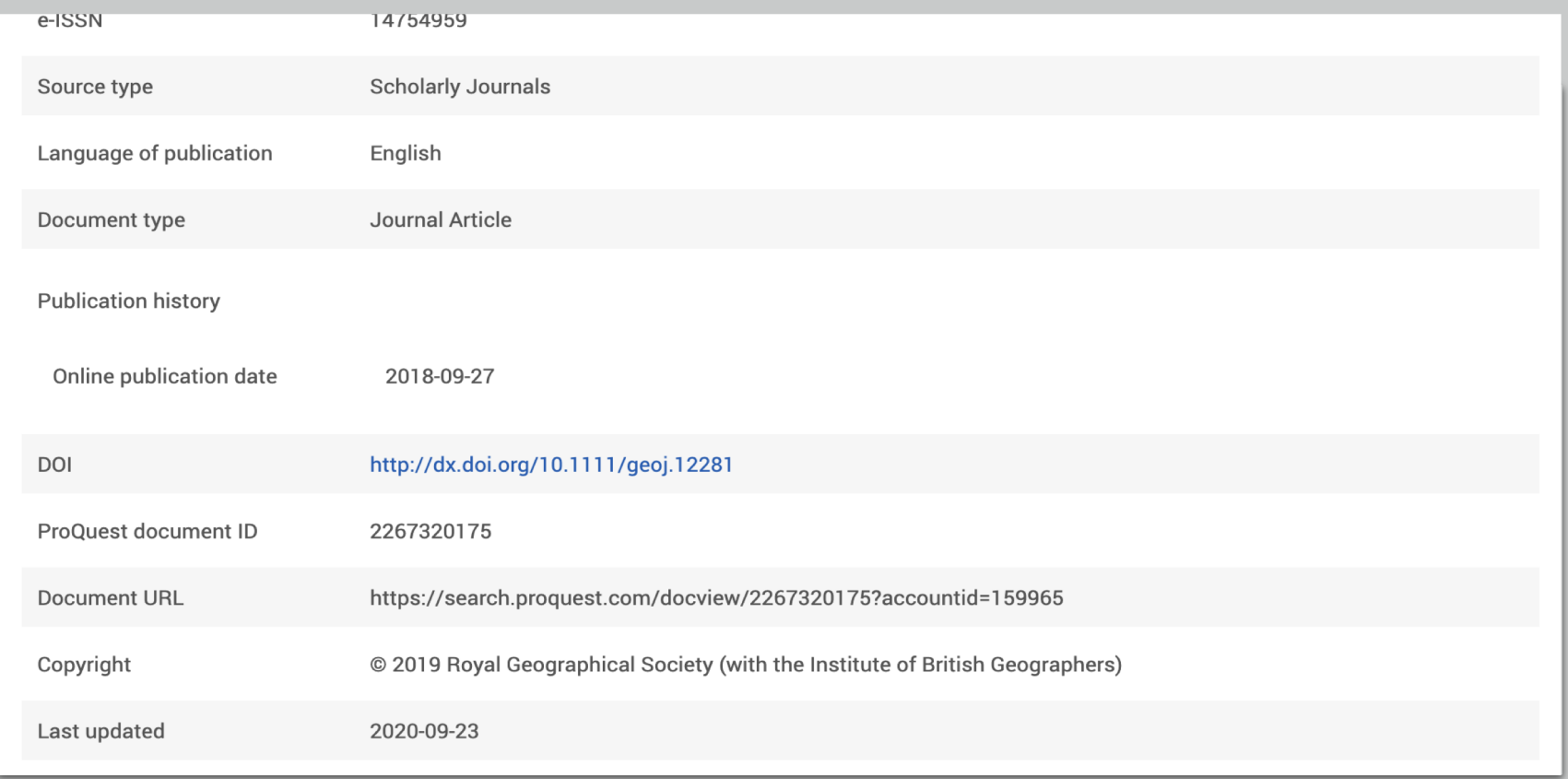

#### Platform Persistent URLs - ProQuest

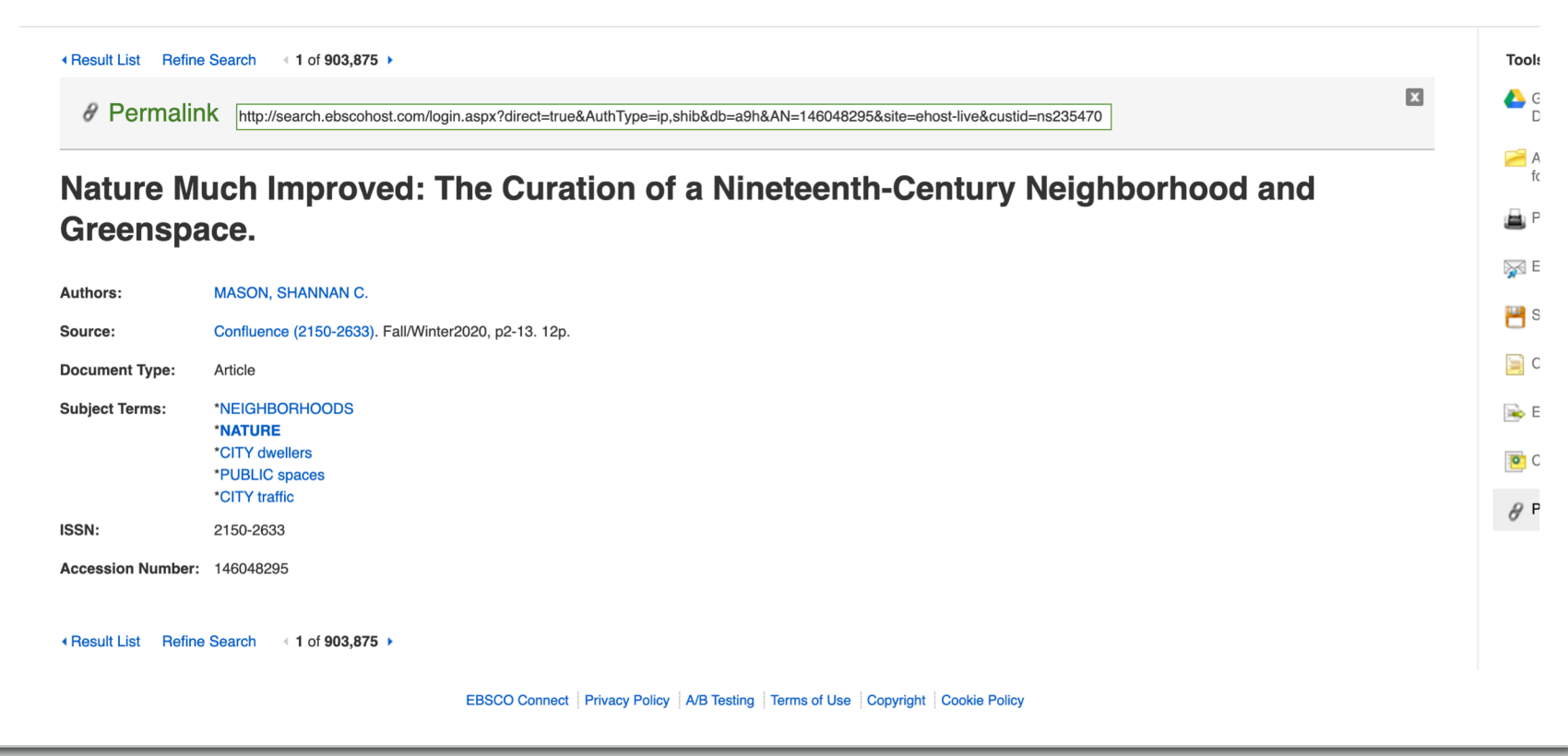

#### Platform Persistent URLs - EBSCOhost

## Managing Collections in Alma

- Do you want your collections to be discoverable at the collection level in Primo?
- NZ GALILEO Collections have been suppressed for discovery, delineating Databases AZ from the Primo Search.
- Bib records are suppressed by default when activating complete and select CZ e-collections and "databases" (no portfolio).
- Collections can be unsuppressed (i.e. discoverable) at the time of activation and post activation.

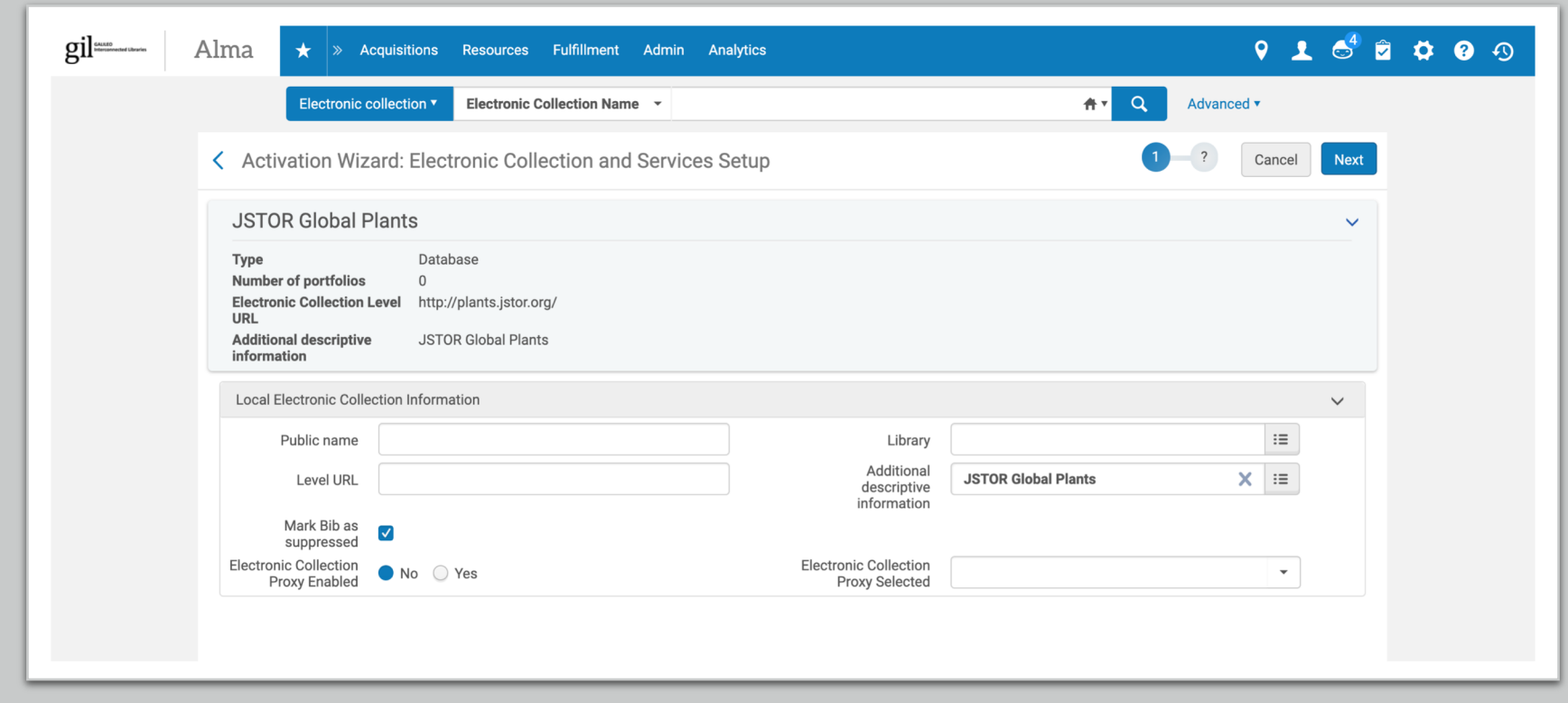

#### Managing Collections in Alma Activation

• "Mark Bib as suppressed" is the default at activation.

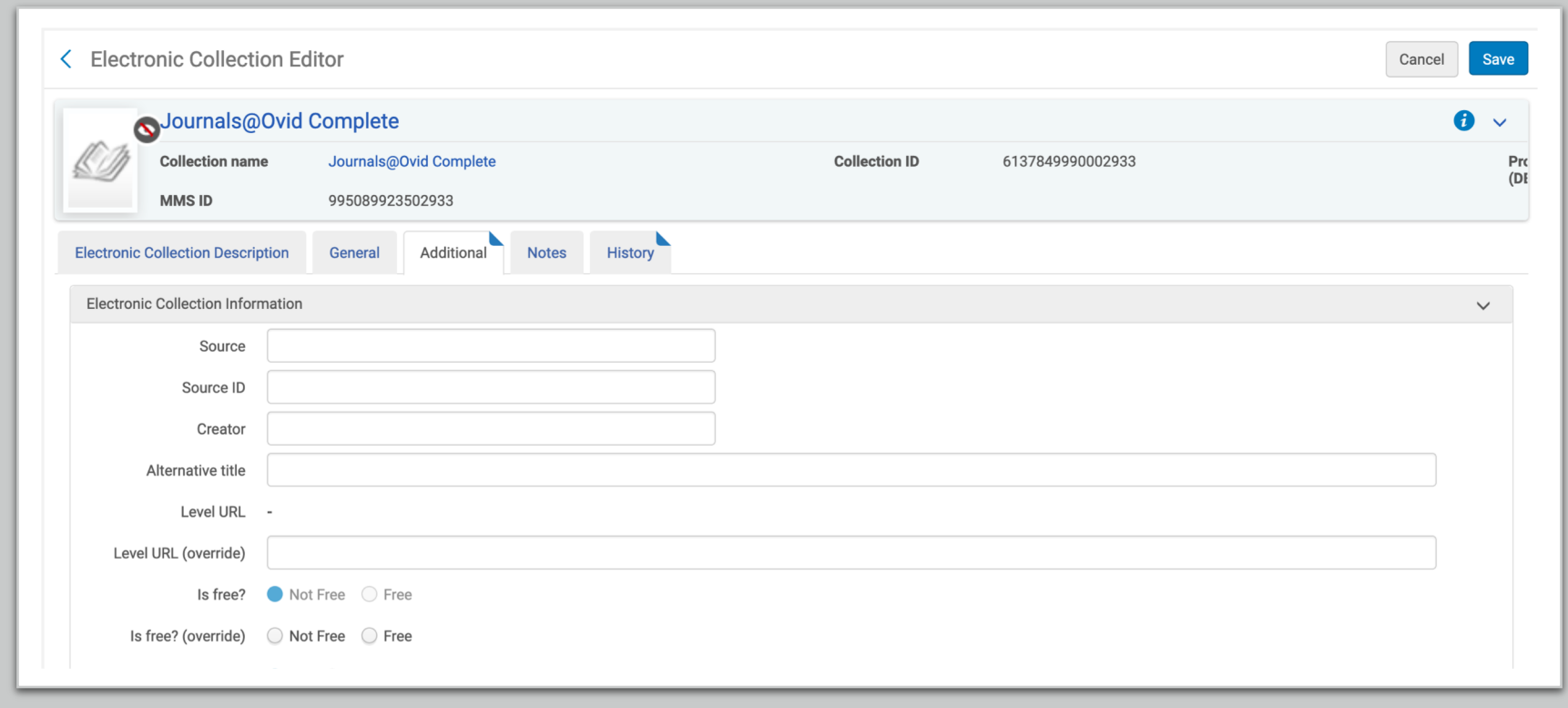

Managing Collections in Alma Suppressed

• Crossed out eyeball indicates that the collection has been suppressed in Primo.

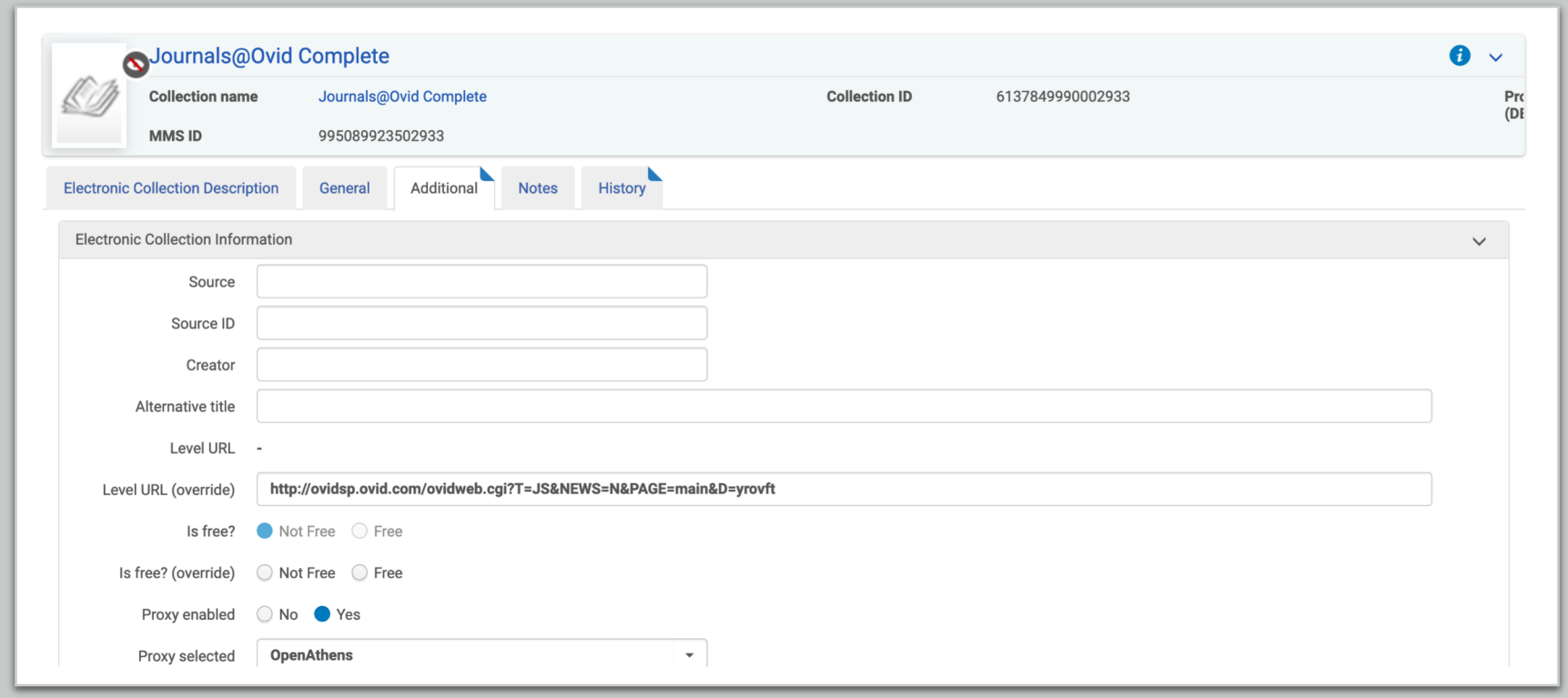

Managing Collections in Alma Suppressed

- Crossed out eyeball indicates that the collection has been suppressed in Primo.
- If record is suppressed, then authentication doesn't need to be configured at the collection level.

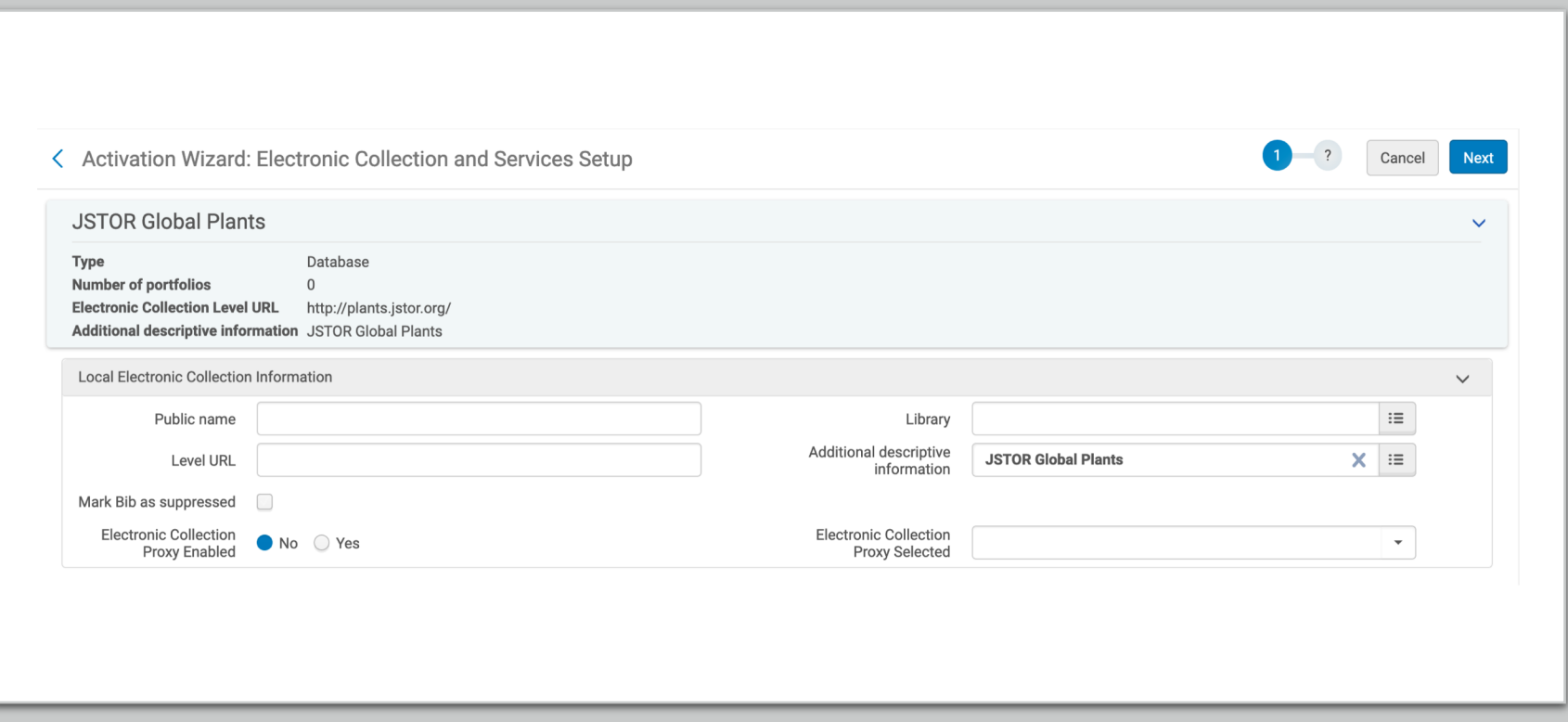

Managing Collections in Alma Unsuppressed

• Deselect "Mark Bib as suppressed" to make the collection discoverable in Primo.

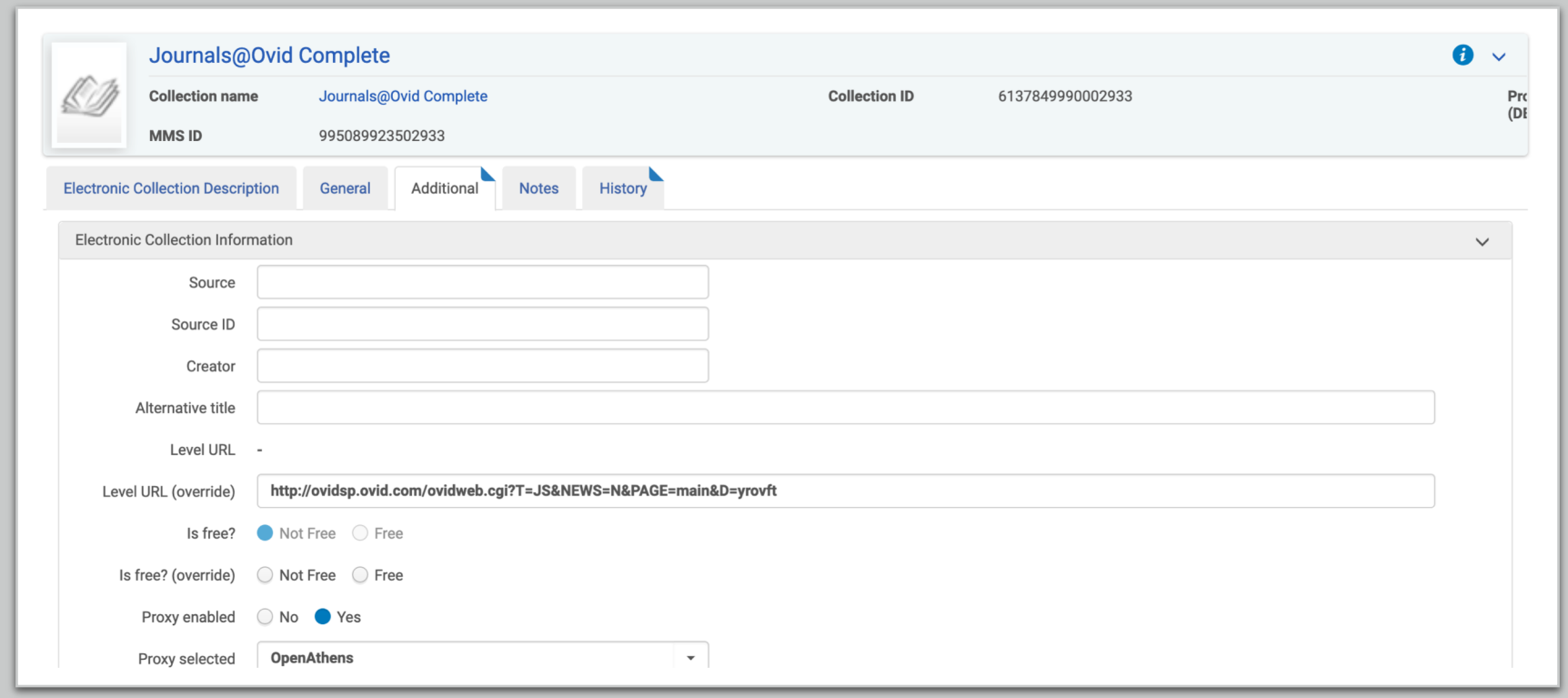

Managing Collections in Alma Unsuppressed

- In addition to the record being unsuppressed, the collection must contain a "Level URL," at the collection level, for the collection to display in Primo.
- Authentication should be enabled.
- Vendors, like EBSCO, ProQuest, EBC and Gale will need URLs that contain account IDs.

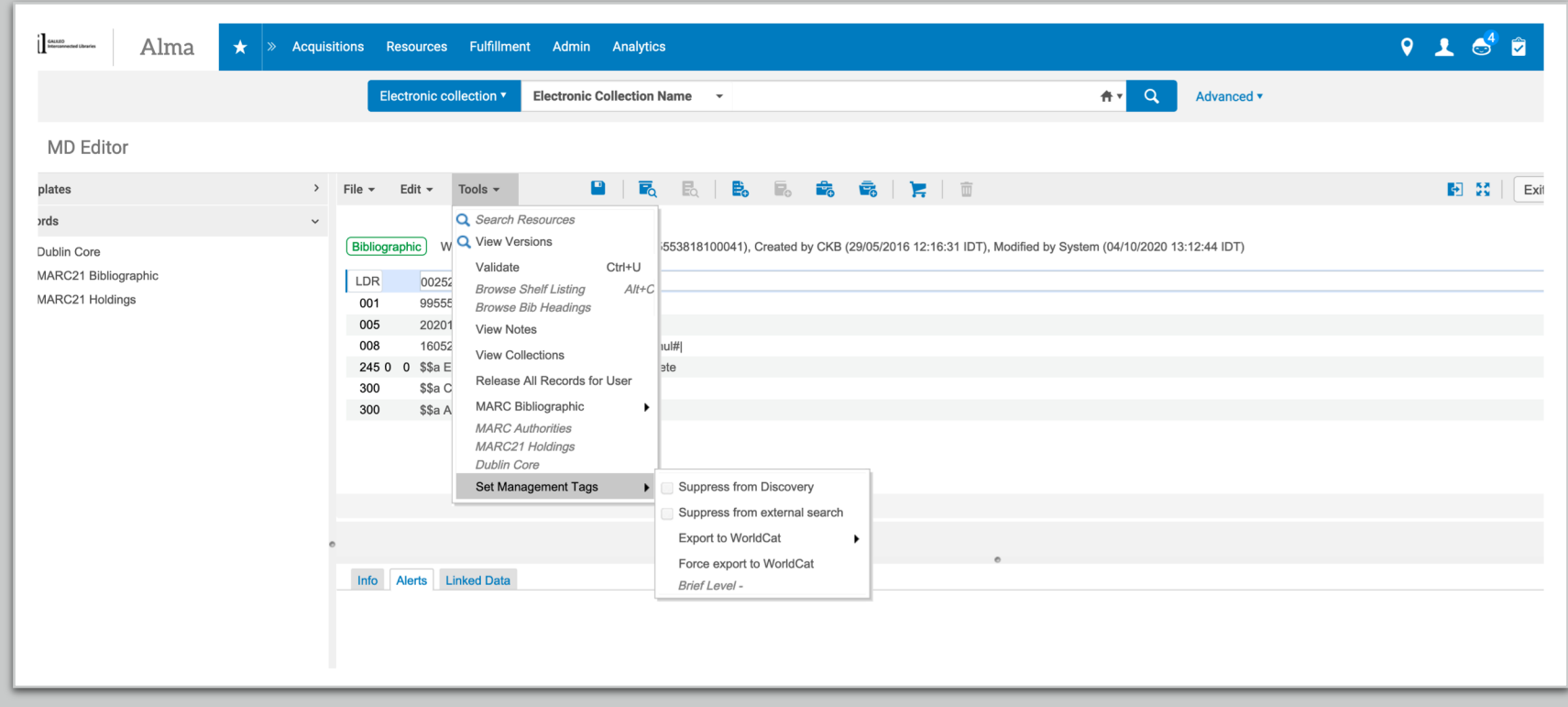

Managing Collections in Alma Unsuppressed Post Activation

- You do have the option to unsuppress records that were suppressed at activation, but it will require a publishing job after the "Suppress from Discovery" has been deselected in the bib record.
- Contain GALILEO/GIL on this matter.

# Any Questions?

GUGM Webinar 2020